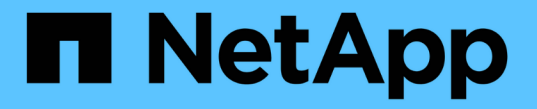

## 管理具有 **FC** 适配器的系统 ONTAP 9

NetApp April 24, 2024

This PDF was generated from https://docs.netapp.com/zh-cn/ontap/san-config/manage-systems-fcadapters-concept.html on April 24, 2024. Always check docs.netapp.com for the latest.

# 目录

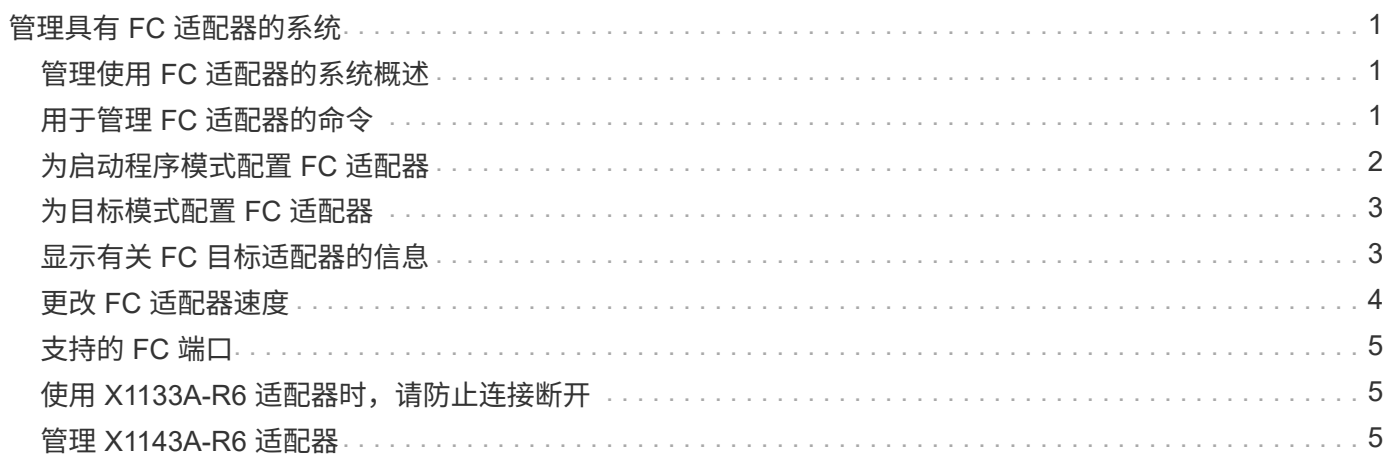

# <span id="page-2-0"></span>管理具有 **FC** 适配器的系统

## <span id="page-2-1"></span>管理使用 **FC** 适配器的系统概述

可以使用命令管理板载 FC 适配器和 FC 适配器卡。这些命令可用于配置适配器模式,显 示适配器信息以及更改速度。

大多数存储系统都具有板载 FC 适配器,可将其配置为启动程序或目标。您也可以使用配置为启动程序或目标的 FC 适配器卡。启动程序会连接到后端磁盘架,可能还会连接到外部存储阵列( FlexArray )。目标仅连接到 FC 交换机。 FC 目标 HBA 端口和交换机端口速度应设置为相同的值,而不应设置为 auto 。

## <span id="page-2-2"></span>用于管理 **FC** 适配器的命令

您可以使用 FC 命令管理存储控制器的 FC 目标适配器, FC 启动程序适配器和板载 FC 适 配器。使用相同的命令管理 FC 协议和 FC-NVMe 协议的 FC 适配器。

FC 启动程序适配器命令仅在节点级别起作用。您必须使用 run -node *node name* 命令、然后才能使用FC启 动程序适配器命令。

### 用于管理 **FC** 目标适配器的命令

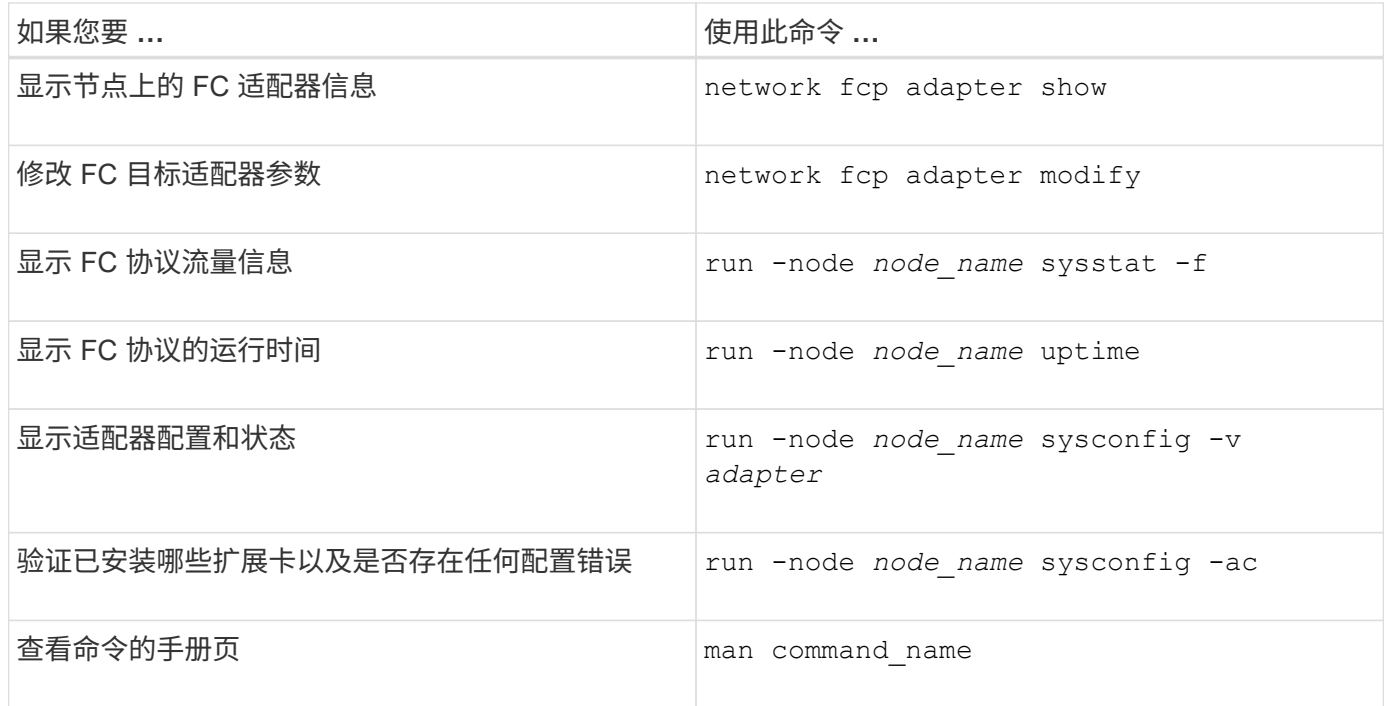

### 用于管理 **FC** 启动程序适配器的命令

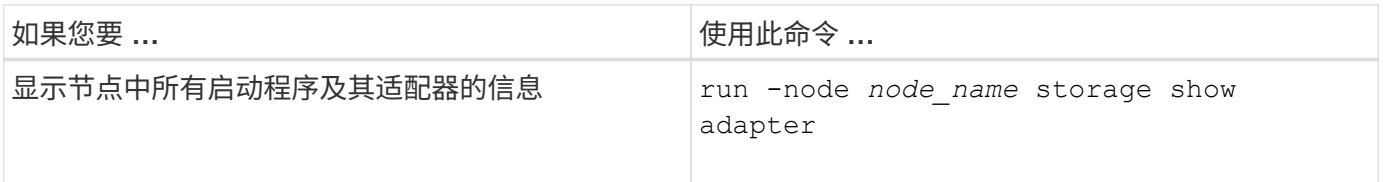

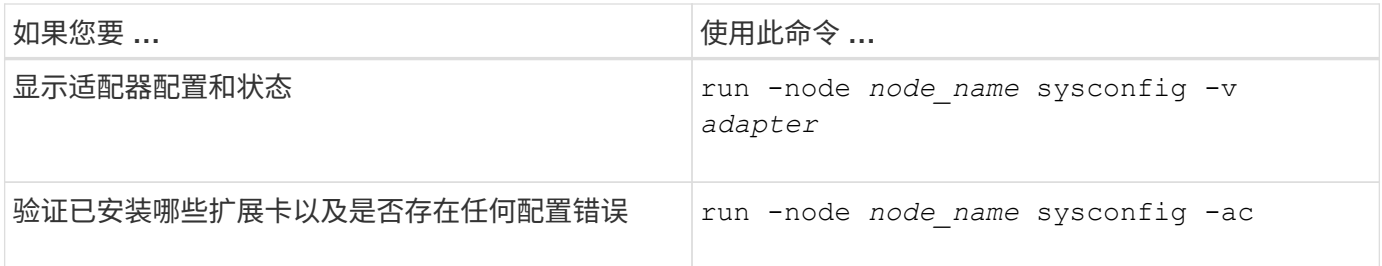

用于管理板载 **FC** 适配器的命令

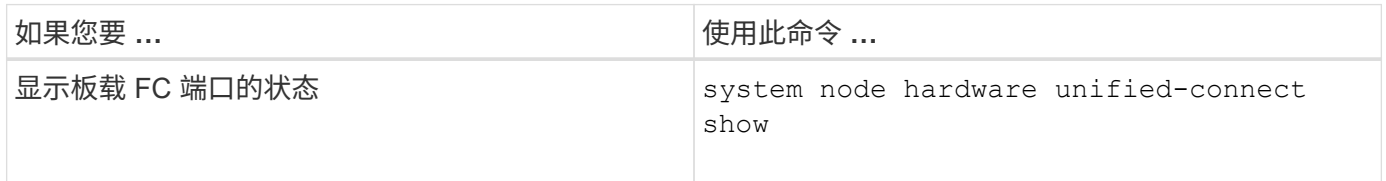

## <span id="page-3-0"></span>为启动程序模式配置 **FC** 适配器

您可以为启动程序模式配置板载适配器和某些 FC 适配器卡的各个 FC 端口。启动程序模 式用于通过 FlexArray 虚拟化或外部 LUN 导入 ( FLI ) 将端口连接到磁带驱动器, 磁带库 或第三方存储。

### 您需要的内容

- 适配器上的 LIF 必须从其所属的任何端口集中删除。
- 在将物理端口的特性从目标更改为启动程序之前,必须迁移或销毁使用要修改的物理端口的每个 Storage Virtual Machine ( SVM ) 中的所有 LIF 。

#### 关于此任务

每个板载 FC 端口都可以单独配置为启动程序或目标。某些 FC 适配器上的端口也可以单独配置为目标端口或启 动程序端口,就像板载 FC 端口一样。中提供了可为目标模式配置的适配器列表 ["NetApp Hardware Universe"](https://hwu.netapp.com)。

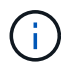

NVMe/FC 支持启动程序模式。

### 步骤

1. 从适配器中删除所有 LIF :

network interface delete -vserver *SVM\_name* -lif *lif\_name*,*lif\_name*

2. 使适配器脱机:

network fcp adapter modify -node *node\_name* -adapter *adapter\_port* -status-admin down

如果适配器未脱机,您也可以从系统上的相应适配器端口拔下缆线。

3. 将适配器从目标更改为启动程序:

system hardware unified-connect modify -t initiator *adapter\_port*

- 4. 重新启动托管已更改适配器的节点。
- 5. 验证 FC 端口是否已配置为适用于您的配置的正确状态:

system hardware unified-connect show

6. 将适配器恢复联机:

node run -node *node\_name* storage enable adapter *adapter\_port*

## <span id="page-4-0"></span>为目标模式配置 **FC** 适配器

您可以为目标模式配置板载适配器和某些 FC 适配器卡的各个 FC 端口。目标模式用于将 端口连接到 FC 启动程序。

关于此任务

每个板载 FC 端口都可以单独配置为启动程序或目标。某些 FC 适配器上的端口也可以单独配置为目标端口或启 动程序端口,就像板载 FC 端口一样。中提供了可为目标模式配置的适配器列表 ["NetApp Hardware Universe"](https://hwu.netapp.com)。

为 FC 协议和 FC-NVMe 协议配置 FC 适配器时,使用的步骤相同。但是,只有某些 FC 适配器支持 FC-NVMe 。请参见 ["NetApp Hardware Universe"](https://hwu.netapp.com) 有关支持 FC-NVMe 协议的适配器的列表。

#### 步骤

1. 使适配器脱机:

node run -node *node\_name* storage disable adapter *adapter\_name*

如果适配器未脱机,您也可以从系统上的相应适配器端口拔下缆线。

2. 将适配器从启动程序更改为目标:

system node hardware unified-connect modify -t target -node *node name* adapter *adapter\_name*

- 3. 重新启动托管已更改适配器的节点。
- 4. 验证目标端口的配置是否正确:

network fcp adapter show -node *node\_name*

5. 使适配器联机:

network fcp adapter modify -node *node\_name* -adapter *adapter\_port* -state up

## <span id="page-4-1"></span>显示有关 **FC** 目标适配器的信息

您可以使用 network fcp adapter show 命令以显示系统中任何FC适配器的系统配置 和适配器信息。

1. 使用显示有关FC适配器的信息 network fcp adapter show 命令:

输出将显示所用每个插槽的系统配置信息和适配器信息。

network fcp adapter show -instance -node node1 -adapter 0a

### <span id="page-5-0"></span>更改 **FC** 适配器速度

您应将适配器目标端口速度设置为与其连接的设备速度匹配,而不是使用自动协商。在接 管 / 交还或其他中断后,设置为自动协商的端口可能需要较长时间才能重新连接。

#### 您需要的内容

使用此适配器作为主端口的所有 LIF 都必须脱机。

#### 关于此任务

由于此任务包含集群中的所有Storage Virtual Machine (SVM)和所有SVM、因此您必须使用 -home-port 和 -home-lif 用于限制此操作范围的参数。如果不使用这些参数,则操作适用场景 all LIF 将在集群中运行,这可 能不是理想的做法。

#### 步骤

1. 使此适配器上的所有 LIF 脱机:

network interface modify -vserver \* -lif \* { -home-node node1 -home-port 0c } -status-admin down

2. 使适配器脱机:

network fcp adapter modify -node node1 -adapter 0c -state down

如果适配器未脱机,您也可以从系统上的相应适配器端口拔下缆线。

#### 3. 确定端口适配器的最大速度:

fcp adapter show -instance

您不能将适配器速度修改为超过最大速度。

#### 4. 更改适配器速度:

network fcp adapter modify -node node1 -adapter 0c -speed 16

#### 5. 使适配器联机:

network fcp adapter modify -node node1 -adapter 0c -state up

6. 使适配器上的所有 LIF 联机:

network interface modify -vserver \* -lif \* { -home-node node1 -home-port 0c } -status-admin up

## <span id="page-6-0"></span>支持的 **FC** 端口

为 FC 配置的板载 FC 端口和 CNA/UTA2 端口数量因控制器型号而异。FC 端口也可通过 受支持的 FC 目标扩展适配器或使用 FC SFP+ 适配器配置的其他 UTA2 卡来使用。

### 板载 **FC** , **UTA** 和 **UTA2** 端口

- 板载端口可以单独配置为目标或启动程序 FC 端口。
- 板载 FC 端口的数量因控制器型号而异。
	- 。 ["NetApp Hardware Universe"](https://hwu.netapp.com) 包含每个控制器型号上的板载 FC 端口的完整列表。
- FAS2520系统不支持FC。

### 目标扩展适配器 **FC** 端口

- 可用的目标扩展适配器因控制器型号而异。
	- 。 ["NetApp Hardware Universe"](https://hwu.netapp.com) 包含每个控制器型号的目标扩展适配器的完整列表。
- 某些 FC 扩展适配器上的端口在出厂时已配置为启动程序或目标,无法更改。

其他端口可以单独配置为目标或启动程序 FC 端口,就像板载 FC 端口一样。中提供了完整的列表 ["NetApp](https://hwu.netapp.com) [Hardware Universe"](https://hwu.netapp.com)。

## <span id="page-6-1"></span>使用 **X1133A-R6** 适配器时,请防止连接断开

您可以通过为系统配置冗余路径来连接到不同的 X1133A-R6 HBA ,以防止在端口故障期 间断开连接。

X1133A-R6 HBA 是一个 4 端口 16 Gb FC 适配器, 由两个 2 端口对组成。X1133A-R6 适配器可以配置为目标 模式或启动程序模式。每个双端口对都由一个 ASIC 提供支持(例如, ASIC 1 上的端口 1 和端口 2 以及 ASIC 2 上的端口 3 和端口 4 )。必须将单个 ASIC 上的两个端口配置为在同一模式下运行,即目标模式或启动程序模 式。如果支持对的 ASIC 出现错误,则该对中的两个端口都将脱机。

为防止此连接丢失,您可以为系统配置指向不同 X1133A-R6 HBA 的冗余路径,或者配置指向 HBA 上不同 ASIC 支持的端口的冗余路径。

## <span id="page-6-2"></span>管理 **X1143A-R6** 适配器

### **X1143A-R6** 适配器支持的端口配置概述

默认情况下, X1143A-R6 适配器在 FC 目标模式下配置,但您可以将其端口配置为 10 Gb 以太网和 FCoE ( CNA )端口或 16 Gb FC 启动程序或目标端口。 这需要不同的 SFP+ 适配器。

如果配置为以太网和 FCoE ,则 X1143A-R6 适配器支持在同一个 10-GbE 端口上同时传输 NIC 和 FCoE 目标

流量。如果配置为 FC ,则共享同一 ASIC 的每个双端口对都可以单独配置为 FC 目标模式或 FC 启动程序 模式。这意味着,一个 X1143A-R6 适配器可以在一个双端口对上支持 FC 目标模式,而在另一个双端口对上支 持 FC 启动程序模式。 连接到同一 ASIC 的端口对必须配置在同一模式下。

在 FC 模式下, X1143A-R6 适配器的行为与任何速度高达 16 Gbps 的现有 FC 设备一样。在 CNA 模式下,您 可以使用 X1143A-R6 适配器处理共享同一 10 GbE 端口的并发 NIC 和 FCoE 流量。CNA 模式仅支持 FCoE 功 能的 FC 目标模式。

配置端口

要配置统一目标适配器( X1143A-R6 ), 必须在同一个特性模式下在同一芯片上配置两个 相邻端口。

步骤

- 1. 使用根据需要为光纤通道(FC)或融合网络适配器(CNA)配置端口 system node hardware unifiedconnect modify 命令:
- 2. 为 FC 或 10 Gb 以太网连接适当的缆线。
- 3. 验证是否已安装正确的 SFP+ :

network fcp adapter show -instance -node -adapter

对于 CNA ,您应使用 10 Gb 以太网 SFP 。对于 FC ,您应根据所连接的 FC 网络结构使用 8 Gb SFP 或 16 Gb SFP 。

### 将 **UTA2** 端口从 **CNA** 模式更改为 **FC** 模式

您应将 UTA2 端口从融合网络适配器 ( Converged Network Adapter , CNA ) 模式更改 为光纤通道( Fibre Channel , FC )模式,以支持 FC 启动程序和 FC 目标模式。如果需 要更改将端口连接到其网络的物理介质,则应将特性从 CNA 模式更改为 FC 模式。

步骤

#### 1. 使适配器脱机:

network fcp adapter modify -node node name -adapter adapter name -status-admin down

2. 更改端口模式:

ucadmin modify -node node name -adapter adapter name -mode fcp

3. 重新启动节点,然后使适配器联机:

network fcp adapter modify -node node name -adapter adapter name -status-admin up

#### 4. 通知管理员或 VIF 管理器删除或删除此端口(如果适用):

 $\, \cdot \,$  如果此端口用作 LIF 的主端口,接口组( ifgrp )的成员或托管 VLAN ,则管理员应执行以下操作:

- i. 分别移动 LIF ,从 ifgrp 中删除端口或删除 VLAN 。
- ii. 运行以手动删除此端口 network port delete 命令:

如果 network port delete 命令失败、管理员应解决错误、然后再次运行命令。

 $\, \circ \,$ 如果此端口未用作 LIF 的主端口,不是 ifgrp 的成员且未托管 VLAN ,则 VIF 管理器应在重新启动时从 其记录中删除此端口。

如果VIF管理器未删除此端口、则管理员必须在重新启动后使用手动删除此端口 network port delete 命令:

net-f8040-34::> network port show Node: net-f8040-34-01 Speed(Mbps) Health Port IPspace Broadcast Domain Link MTU Admin/Oper Status --------- ------------ ---------------- ---- ---- ----------- -------- ... e0i Default Default down 1500 auto/10 - e0f Default Default down 1500 auto/10 - ... net-f8040-34::> ucadmin show Current Current Pending Pending Admin Node Adapter Mode Type Mode Type Status ------------ ------- ------- --------- ------- --------- ----------- net-f8040-34-01 0e cna target offline net-f8040-34-01 0f cna target offline ... net-f8040-34::> network interface create -vs net-f8040-34 -lif m -role node-mgmt-home-node net-f8040-34-01 -home-port e0e -address 10.1.1.1 -netmask 255.255.255.0 net-f8040-34::> network interface show -fields home-port, curr-port vserver lif home-port curr-port

---- ---------------------- ---------Cluster net-f8040-34-01 clus1 e0a e0a Cluster net-f8040-34-01 clus2 e0b e0b Cluster net-f8040-34-01 clus3 e0c e0c Cluster net-f8040-34-01 clus4 e0d e0d net-f8040-34 cluster mgmt e0M e0M net-f8040-34 m e0e e0i net-f8040-34 net-f8040-34-01\_mgmt1 e0M e0M 7 entries were displayed. net-f8040-34::> ucadmin modify local 0e fc Warning: Mode on adapter 0e and also adapter 0f will be changed to fc. Do you want to continue? {y|n}: y Any changes will take effect after rebooting the system. Use the "system node reboot" command to reboot. net-f8040-34::> reboot local (system node reboot) Warning: Are you sure you want to reboot node "net-f8040-34-01"? {y|n}: y

5. 验证是否已安装正确的 SFP+ :

network fcp adapter show -instance -node -adapter

对于 CNA, 您应使用 10 Gb 以太网 SFP 。对于 FC, 在更改节点上的配置之前, 您应使用 8 Gb SFP 或 16 Gb SFP 。

#### 更改 **CNA/UTA2** 目标适配器光纤模块

您应更改统一目标适配器( CNA/UTA2 )上的光纤模块,以支持为适配器选择的个性化模 式。

步骤

- 1. 验证卡中使用的当前 SFP+ 。然后,将当前 SFP+ 替换为适用于首选特性( FC 或 CNA )的 SFP+ 。
- 2. 从 X1143A-R6 适配器中删除当前光纤模块。
- 3. 为首选个性化模式 ( FC 或 CNA ) 光纤插入正确的模块。
- 4. 验证是否已安装正确的 SFP+ :

network fcp adapter show -instance -node -adapter

中列出了支持的 SFP+ 模块和 Cisco 品牌铜缆(双轴) ["NetApp Hardware Universe"](https://hwu.netapp.com)。

### 查看适配器设置

要查看统一目标适配器(X1143A-R6)的设置、必须运行 system hardware unifiedconnect show 命令以显示控制器上的所有模块。

#### 步骤

1. 在未连接缆线的情况下启动控制器。

2. 运行 system hardware unified-connect show 命令以查看端口配置和模块。

3. 在配置 CNA 和端口之前,请查看端口信息。

#### 版权信息

版权所有 © 2024 NetApp, Inc.。保留所有权利。中国印刷。未经版权所有者事先书面许可,本文档中受版权保 护的任何部分不得以任何形式或通过任何手段(图片、电子或机械方式,包括影印、录音、录像或存储在电子检 索系统中)进行复制。

从受版权保护的 NetApp 资料派生的软件受以下许可和免责声明的约束:

本软件由 NetApp 按"原样"提供,不含任何明示或暗示担保,包括但不限于适销性以及针对特定用途的适用性的 隐含担保,特此声明不承担任何责任。在任何情况下,对于因使用本软件而以任何方式造成的任何直接性、间接 性、偶然性、特殊性、惩罚性或后果性损失(包括但不限于购买替代商品或服务;使用、数据或利润方面的损失 ;或者业务中断),无论原因如何以及基于何种责任理论,无论出于合同、严格责任或侵权行为(包括疏忽或其 他行为),NetApp 均不承担责任,即使已被告知存在上述损失的可能性。

NetApp 保留在不另行通知的情况下随时对本文档所述的任何产品进行更改的权利。除非 NetApp 以书面形式明 确同意,否则 NetApp 不承担因使用本文档所述产品而产生的任何责任或义务。使用或购买本产品不表示获得 NetApp 的任何专利权、商标权或任何其他知识产权许可。

本手册中描述的产品可能受一项或多项美国专利、外国专利或正在申请的专利的保护。

有限权利说明:政府使用、复制或公开本文档受 DFARS 252.227-7013(2014 年 2 月)和 FAR 52.227-19 (2007 年 12 月)中"技术数据权利 — 非商用"条款第 (b)(3) 条规定的限制条件的约束。

本文档中所含数据与商业产品和/或商业服务(定义见 FAR 2.101)相关,属于 NetApp, Inc. 的专有信息。根据 本协议提供的所有 NetApp 技术数据和计算机软件具有商业性质,并完全由私人出资开发。 美国政府对这些数 据的使用权具有非排他性、全球性、受限且不可撤销的许可,该许可既不可转让,也不可再许可,但仅限在与交 付数据所依据的美国政府合同有关且受合同支持的情况下使用。除本文档规定的情形外,未经 NetApp, Inc. 事先 书面批准,不得使用、披露、复制、修改、操作或显示这些数据。美国政府对国防部的授权仅限于 DFARS 的第 252.227-7015(b)(2014 年 2 月)条款中明确的权利。

商标信息

NetApp、NetApp 标识和 <http://www.netapp.com/TM> 上所列的商标是 NetApp, Inc. 的商标。其他公司和产品名 称可能是其各自所有者的商标。